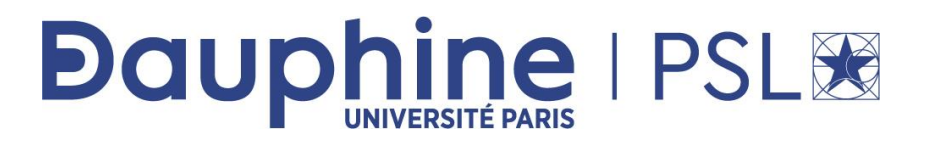

## **Master Mathématiques, Informatique, Décision, Organisation (MIDO) 2ème année - MIAGE-IF App.**

# **ANNEE 2022/ 2023**

**Désignation de l'enseignement** : NoSQL

**Nom du document** : TP sous Cassandra

**Rédacteur :** Maude Manouvrier

La reproduction de ce document par tout moyen que ce soit est interdite conformément aux articles L111-1 et L122-4 du code de la propriété intellectuelle

# **I. Tester Cassandra via le tutoriel**

Cassandra dispose de plusieurs tutoriels en ligne dont :

- [https://www.datastax.com/learn/cassandra](https://www.datastax.com/learn/cassandra-fundamentals/inserts-updates-deletes)[fundamentals/inserts-updates-deletes](https://www.datastax.com/learn/cassandra-fundamentals/inserts-updates-deletes)
- [https://www.datastax.com/learn/cassandra](https://www.datastax.com/learn/cassandra-fundamentals/queries)[fundamentals/queries](https://www.datastax.com/learn/cassandra-fundamentals/queries)

### **Attention il faut un compte** *github* **pour manipuler ces tutoriels sur** *gitpod***.**

**Vous pouvez tester chacun de ces tutoriels pour vous imprégner des différentes commandes possibles**.

- Sélectionner *Local deployment of open-source Apache Cassandra*
- Pour tester les commandes indiquées dans chaque tutorial, il suffit de cliquer sur les instructions du cadre gris dans la partie gauche de la fenêtre, et elles seront automatiquement exécutées dans la partie droite.
- Vous pouvez tester vos propres commandes en les saisissant directement dans la partie droite de l'écran (*Terminal*).
- Le détail de chaque commande de *Cassandra Query Language* (CQL) est disponible sur : <https://cassandra.apache.org/doc/latest/cql/>

## **II.A vous de jouer**

On souhaite modéliser la base de données suivante<sup>1</sup> (vue en cours) :

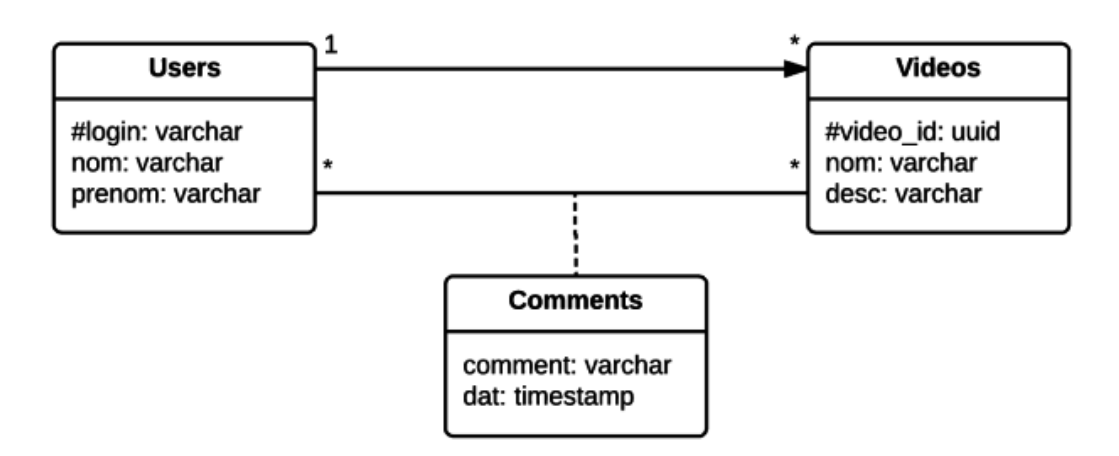

- Les utilisateurs possèdent un login unique, ainsi que leur nom et leur prénom.
- Un utilisateur possède plusieurs vidéos
- Une vidéo possède un id, un nom et une description et est publiée par un utilisateur.
- Les vidéos sont commentées par plusieurs utilisateurs.

<sup>1</sup> Repris et adapté de https://stph.scenari-community.org/contribs/nos/Cassandra1/co/exercice1.html

### TP Cassandra

*Dans la suite du TP, vous allez pratiquer le CQL (Cassandra Query Language) en testant vos propres commandes. La session est temporaire, pensez donc à copier vos instructions dans un fichier texte si vous souhaitez les conserver. Vous pouvez exécuter une requête précédente en utilisant les flèches du clavier.*

*Pour la suite, vous pouvez vous inspirer des commandes du tutoriel précédent ou consulter la documentation en ligne :*

*https://cassandra.apache.org/doc/latest/cassandra/cql/index.html.*

- 1. Utiliser la console à droite du tutoriel pour y saisir vos propres commandes, ou créezvous une base de données Astra en lançant https://astra.datastax.com/ (Attention il faut un email mais c'est gratuit - il faut sélectionner la version gratuite).
- 2. Si vous utilisez la console du tutoriel :
	- a. Relancer le tutoriel, relancez cassandra et la console cql
	- b. Créer un nouveau *keyspace* et placez-vous dans ce *keyspace* :

```
CREATE KEYSPACE IF NOT EXISTS User_Video WITH 
replication = \{ 'class':
'NetworkTopologyStrategy', 'DC-Houston': 1 };
USE User_Video;
```
- 3. Si vous souhaitez créer une base de données dans <https://astra.datastax.com/> :
	- a. Créer une base de données UserVideo et un KEYSPACE, puis aller dans CQL console une fois la base créée (cela peut prendre du temps).
	- b. Dans la console CQL placez-vous dans le KEYSPACE que vous avez créé avec la commande : USE nom\_du\_keyspace ; Si cela ne fonctionne pas, recréer éventuellement un autre keyspace.
- 4. Créer<sup>2</sup> les relations correspondantes (les types CQL sont disponibles à l'adresse <https://cassandra.apache.org/doc/latest/cql/types.html> )

```
CREATE TABLE videos (video id int, video name varchar, video uploaded
timestamp, user login varchar, PRIMARY KEY(video id));
CREATE TABLE users (login varchar, firstname varchar, lastname 
varchar, PRIMARY KEY(login));
CREATE TABLE user videos index (login varchar, video id int,
video name varchar, PRIMARY KEY(login, video id));
CREATE TABLE comments by video (video id int, user login varchar,
comment dat timestamp, comment varchar, PRIMARY KEY(video id,
user login));
CREATE TABLE comments by user (user login varchar, video id int,
comment dat timestamp, comment varchar, PRIMARY KEY(user login,
video i\overline{d}));
```
<sup>&</sup>lt;sup>2</sup> Sous <https://astra.datastax.com/>, pour copier vous devez utiliser le menu accessible via la souris ; le Ctrl V ne fonctionne pas.

#### TP Cassandra

5. Exécuter les insertions suivantes :

```
INSERT INTO users(login, firstname, lastname) VALUES ('cschmidt', 
'chris', 'SCHMIDT');
INSERT INTO users(login, firstname, lastname) VALUES ('saraj00n', 
'Sarah', 'JUNE');
INSERT INTO videos (video id, video name, video uploaded, user login)
VALUES (1,'Keyboard Cat', dateof(now()), 'cshmidt');
INSERT INTO videos (video id, video name, video uploaded, user_login)
VALUES (2, 'nyan cat', dateof(now()), 'saraj00n');
INSERT INTO user_videos_index (login, video_id, video_name) VALUES 
('cschmidt',1, 'Keyboard Cat');
INSERT INTO user videos index (login, video id, video name) VALUES
('sarai00n', 2, 'nvan cat');INSERT INTO comments by user (user login, video id, comment dat,
comment) VALUES ('saraj00n', 1, '2017-01-15 12:00+0000', 'first');
INSERT INTO comments by video (video id, user login, comment dat,
comment) VALUES (1, 7\sin^2 100n', 2017 - 01 - 15 \sin^2 12:00 + 0000', 'first');INSERT INTO comments by user (user login, video id, comment dat,
comment) VALUES ('MasterTroll', 1, '2017-01-15 12:05+0000', thats
lame');
INSERT INTO comments by video (video id, user login, comment dat,
comment) VALUES (1, \overline{Y}_{\text{MasterTroll}}', \overline{Y}_{\text{2017}-01-15} \overline{12};05+0000', \overline{Y}_{\text{thats}})lame');
```
6. Faire une requête pour visualiser le contenu de chaque table.

Pour information, les couleurs, lors de l'affichage des attributs d'une table, ont une sémantique. Sur l'affichage ci-dessous, par exemple :

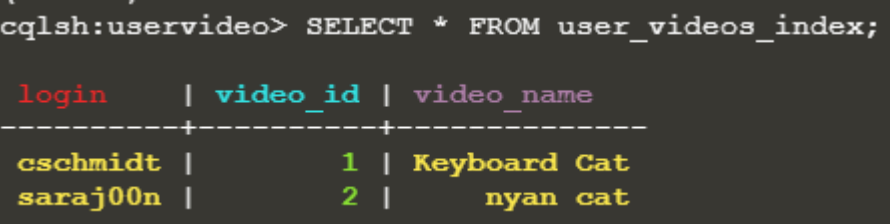

L'attribut dont le nom apparait en rouge correspond à la clé partition, celui dont le nom apparait en bleu à la clé de *clustering*, et le violet est associé aux autres attributs.

- 7. Qu'identifiez-vous au niveau des tables comments\_by\_video et comments\_by\_user par rapport à la table users ? Corriger le problème.
- 8. Faire une requête permettant d'afficher les attributs de la vidéo numéro 1.
- 9. Faire une requête permettant d'afficher tous les id des vidéos insérées par la personne de login cshmidt.
- 10. Créer un index sur l'attribut user\_login de la table videos et refaire la requête de la question précédente.
- 11. Que se passe-t-il lorsque l'on fait l'insertion suivante :

```
INSERT INTO users (login, firstname, lastname) VALUES ('saraj00n', 'Sarah', 'Junior');
```
12. Modifier la table videos pour ajouter une colonne production de type SET<TEXT> (cf. <https://cassandra.apache.org/doc/latest/cql/ddl.html#alter-table> ).

Pour visualiser le schéma de la table : DESCRIBE TABLE videos ;

13. Exécuter l'insertion suivante :

```
UPDATE videos
SET production = { 'Walt Disney Pictures', 
                     'Roth Films' }
WHERE video id = 1;
```
- 14. Ajouter un nouveau producteur à la vidéo numéro 1.
- 15. Faire une requête sur la table videos pour sélectionner les vidéos dont l'attribut production contient (mot-clé CONTAINS) le producteur que vous venez d'ajouter (cf. [https://docs.datastax.com/en/cql](https://docs.datastax.com/en/cql-oss/3.1/cql/ddl/ddl_query_collection_c.html)[oss/3.1/cql/ddl/ddl\\_query\\_collection\\_c.html](https://docs.datastax.com/en/cql-oss/3.1/cql/ddl/ddl_query_collection_c.html))
- 16. Modifier la table users pour ajouter un attribut children de type MAP<TEXT,INT>, représentant des couples (prénom d'enfant, âge), puis exécuter l'instruction suivante :

```
UPDATE users 
SET children = \{ 'Tom': 4, 'Soft': 12} \}WHERE login='cschmidt';
```
- 17. Faire une requête permettant de récupérer l'utilisateur ayant comme enfant 'Tom' (cf. [https://docs.datastax.com/en/cql](https://docs.datastax.com/en/cql-oss/3.1/cql/ddl/ddl_query_collection_c.html)[oss/3.1/cql/ddl/ddl\\_query\\_collection\\_c.html](https://docs.datastax.com/en/cql-oss/3.1/cql/ddl/ddl_query_collection_c.html))
- 18. Faire une requête permettant de récupérer l'utilisateur ayant un enfant de 12 ans (cf. [https://docs.datastax.com/en/cql](https://docs.datastax.com/en/cql-oss/3.1/cql/ddl/ddl_query_collection_c.html)[oss/3.1/cql/ddl/ddl\\_query\\_collection\\_c.html](https://docs.datastax.com/en/cql-oss/3.1/cql/ddl/ddl_query_collection_c.html))
- 19. Créer le type suivant et ajouter un attribut de ce type dans la table users :

```
CREATE TYPE ADDRESS (
     street TEXT,
     city TEXT,
     state TEXT,
     postal_code TEXT
);
```
20. Ajouter un attribut address de type ADDRESS dans la table users puis exécuter l'instruction suivante :

```
UPDATE users
SET address = { street: '1100 Congress Ave',
                 city: 'Austin',
                 state: 'Texas',
                 postal_code: '78701' }
WHERE login='cschmidt';
```
TP Cassandra

21. Tester les 2 requêtes suivantes :

```
SELECT address.city from users;
SELECT lastname FROM users WHERE address = { street: '1100 
Congress Ave', city: 'Austin', state: 'Texas', 
postal_code: '78701' };
```
22. Exécuter les instructions suivantes puis exécuter à nouveau les requêtes de la question précédentes (en remplaçant address par address2).

```
ALTER TABLE users ADD address2 frozen<ADDRESS>;
UPDATE users 
SET address2 = { street: '1100 Congress Ave',
                 city: 'Austin',
                 state: 'Texas',
                 postal_code: '78701' }
WHERE login='cschmidt';
```
23.

24. Faites le tutoriel de Cassanda suivant :

[https://www.datastax.com/learn/cassandra](https://www.datastax.com/learn/cassandra-fundamentals/tunable-consistency)[fundamentals/tunable-consistency](https://www.datastax.com/learn/cassandra-fundamentals/tunable-consistency)

25. Tester votre compréhension de la cohérence avec Cassandra sur le quizz suivant : [https://stph.scenari-community.org/contribs/nos/Cassandra3/co/3-](https://stph.scenari-community.org/contribs/nos/Cassandra3/co/3-Parametrer-Son-Cluster-Cassandra_2.html) [Parametrer-Son-Cluster-Cassandra\\_2.html](https://stph.scenari-community.org/contribs/nos/Cassandra3/co/3-Parametrer-Son-Cluster-Cassandra_2.html)